## 智慧型手機/平板查個人缺曠/獎懲/成績

Ios /Android 均可使用

請到 Google play 商店下載 搜尋 ischool 選家長那的

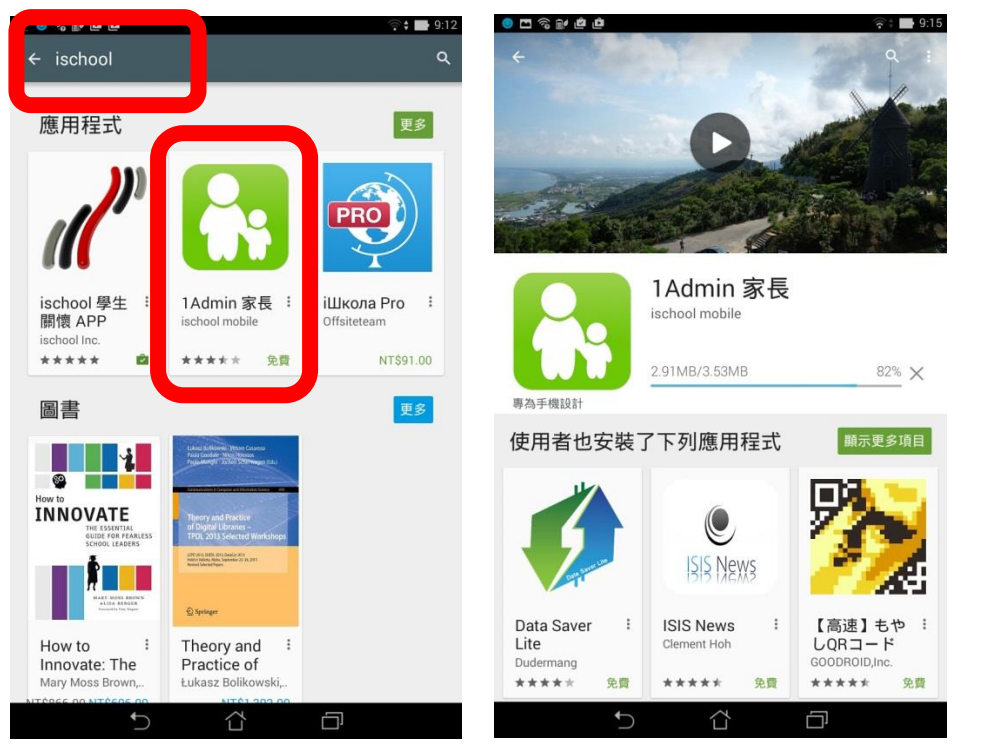

## 學校輸入<彰化>再選國立彰化師大附屬高工進校

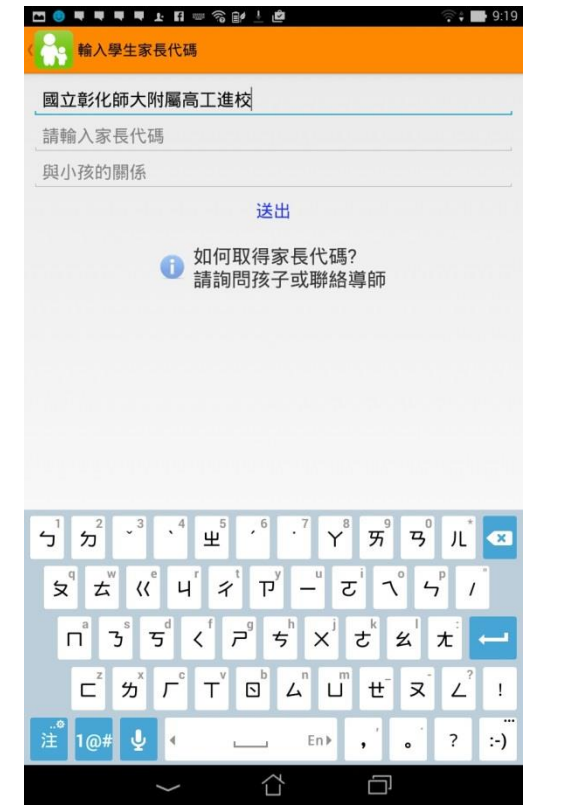

下載完成直接點開

 $\begin{array}{ccccccccccccccccc} \bullet & \textbf{m} & \textbf{m} & \textbf$ 

可以選擇手機掃描 QRcode 或輸入家長代碼

 $\mathscr{M}$  ischool 文換 ischool 憑證.

⇧

 $\Box$ 

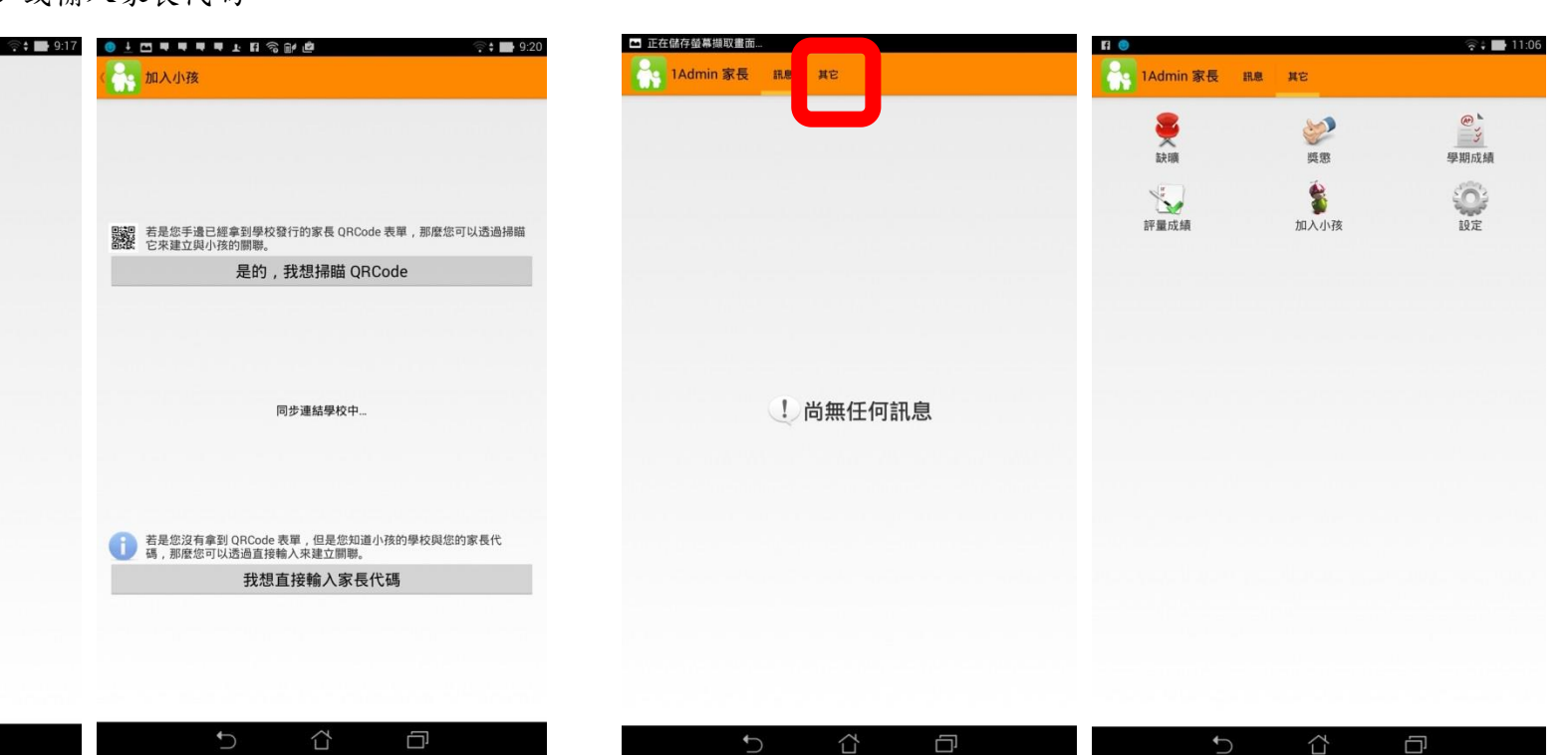

<sup>點</sup> 其他

缺曠/獎懲 點進去 請自行查詢 有問題

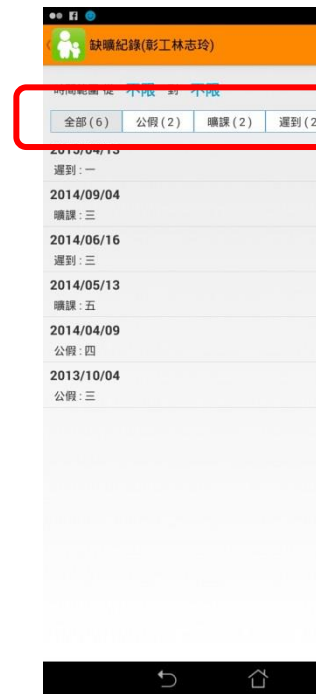

成績 學期成績及期考評量 選擇要查詢學期

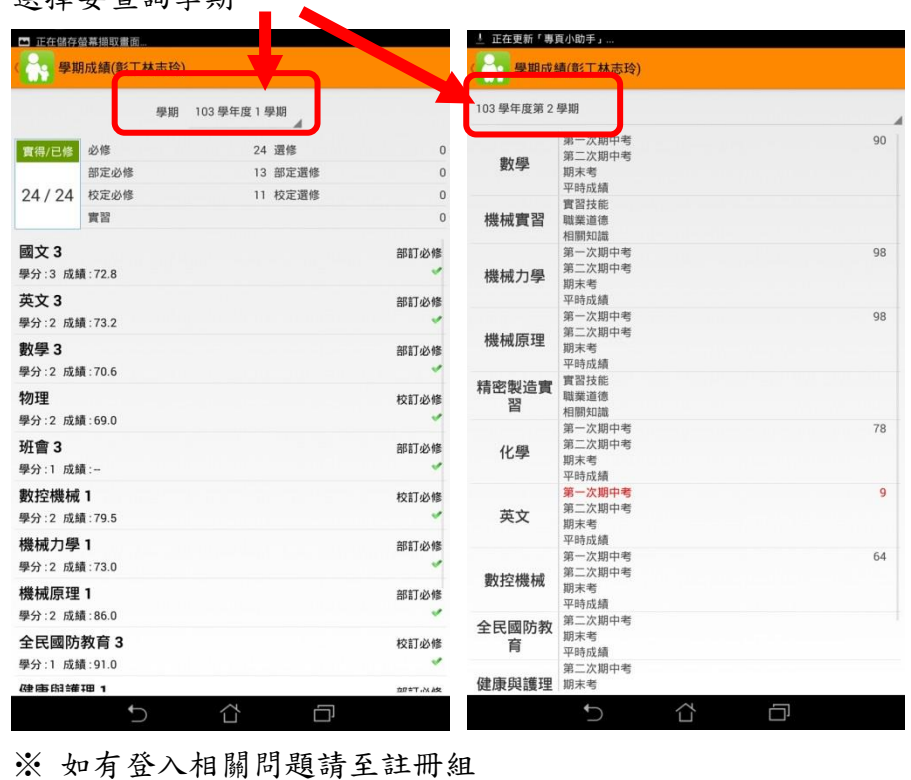

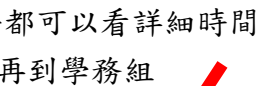

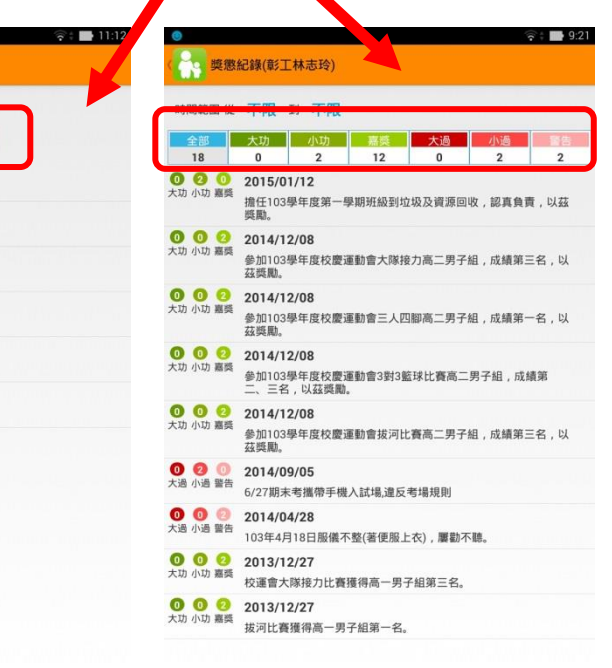

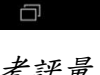

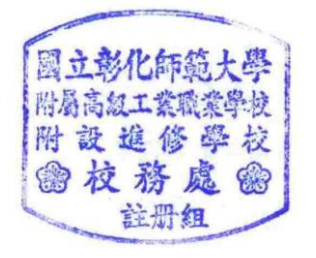